# **Key Management and Distribution**

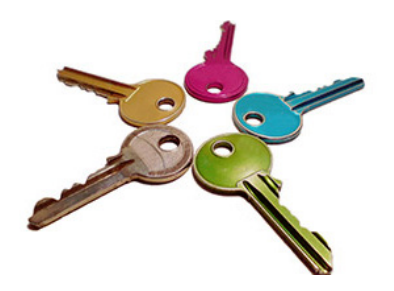

#### Raj Jain Washington University in Saint Louis Saint Louis, MO 63130 [Jain@cse.wustl.edu](mailto:Jain@cse.wustl.edu)

Audio/Video recordings of this lecture are available at: [http://www.cse.wustl.edu/~jain/cse571-17/](http://www.cse.wustl.edu/%7Ejain/cse571-17/)

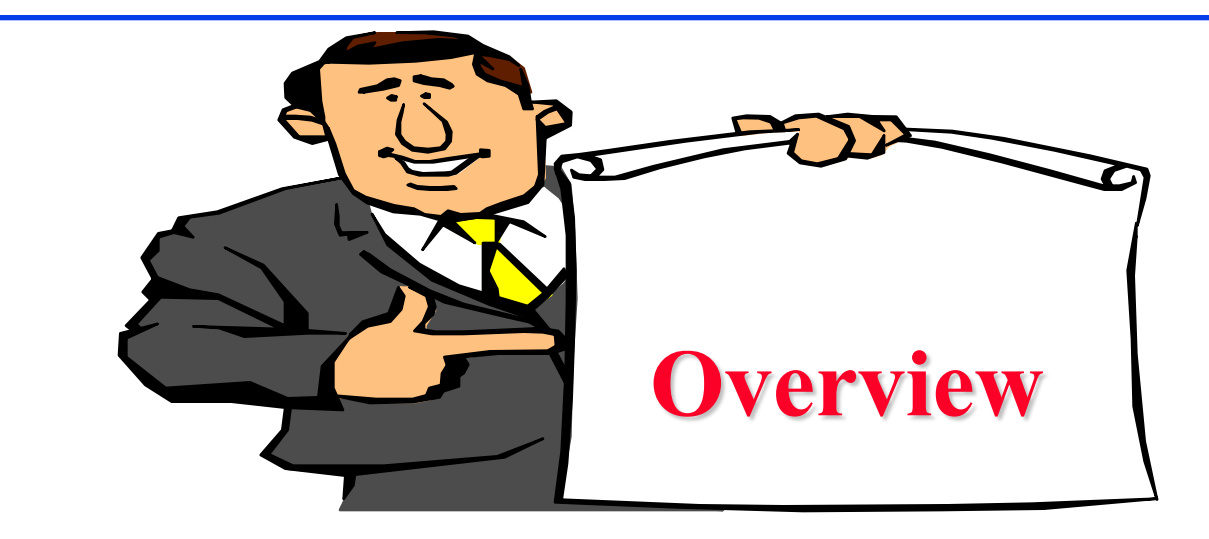

- Distribution of Private Keys
- 2. Distribution of Public Keys
- 3. Public Key Infrastructure: PKI and PKIX
- 4. X.509 Certificates
- 5. Certificate revocation

These slides are based partly on Lawrie Brown's slides supplied with William Stallings's book "Cryptography and Network Security: Principles and Practice," 7<sup>th</sup> Ed, 2017.

# **Key Distribution**

- **□** Symmetric schemes require parties to share a secret key
	- n Parties  $\Rightarrow$  n(n-1)/2 pairs  $\Rightarrow$  n(n-1)/2 keys
- $\Box$  Public key schemes require parties to acquire valid public keys. How to trust a public key?
- □ Once "**master**" secret keys are setup, they are used only to exchange "session" secret keys.
	- A **Session keys** are used for a short time and then discarded. I am A. My nonce is  $N_1$  $\mathbf{B}$

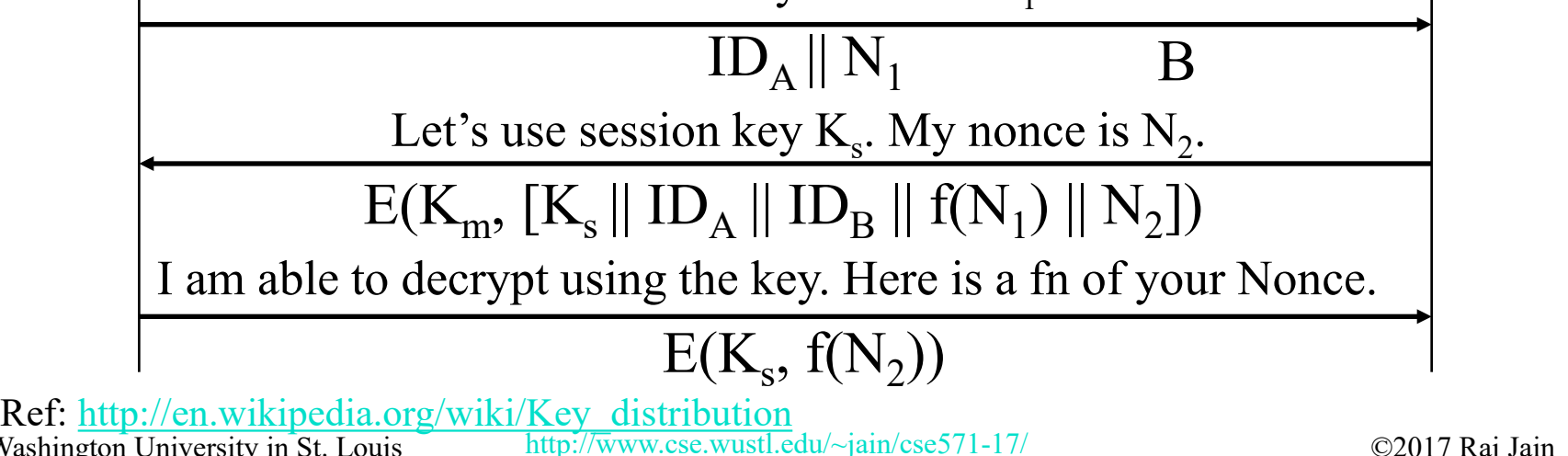

# **Key Distribution Using KDC**

- Central authority: "Key Distribution Center" (**KDC**)
- $\Box$  Everyone has a shared secret key with KDC

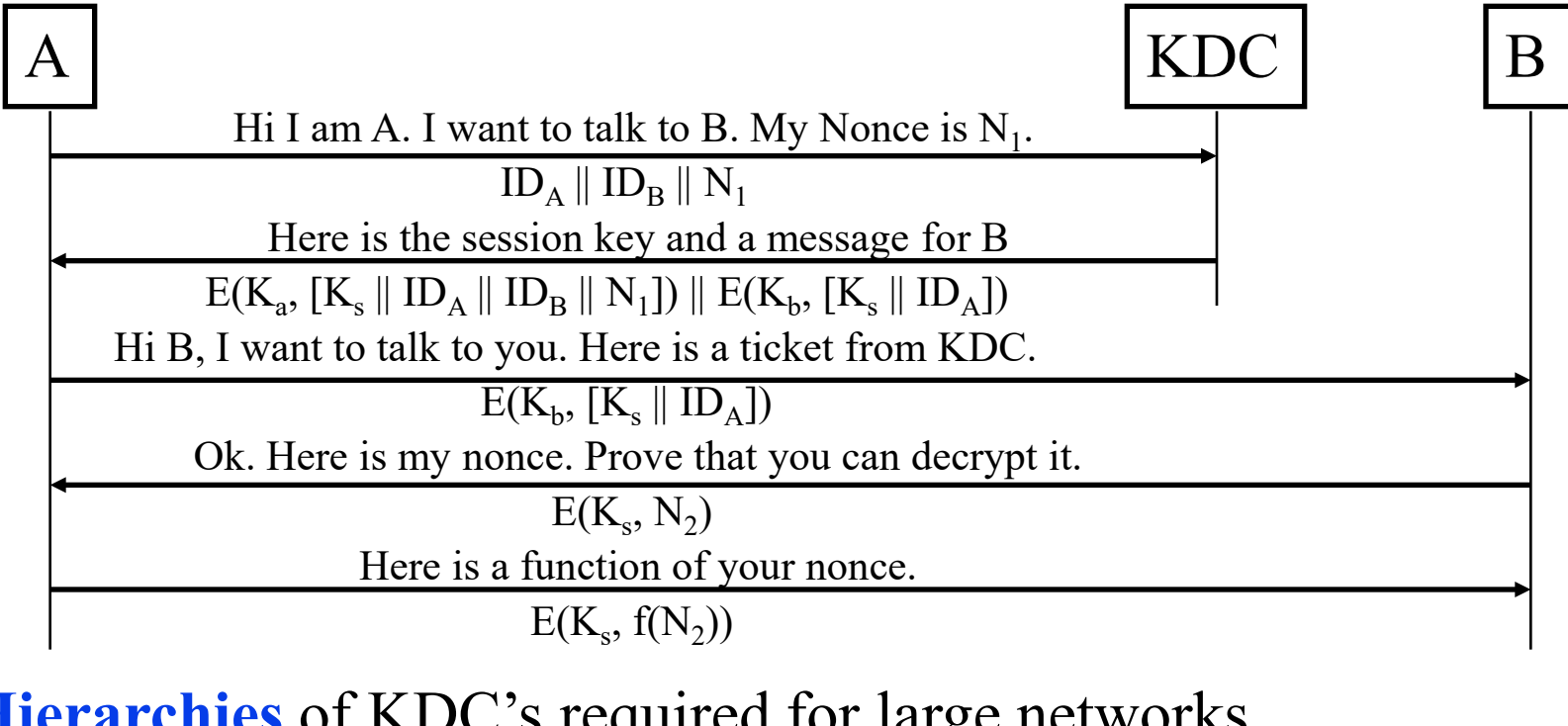

#### **Hierarchies** of KDC's required for large networks

Washington University in St. Louis [http://www.cse.wustl.edu/~jain/cse571-17/](http://www.cse.wustl.edu/%7Ejain/cse571-17/) ©2017 Raj Jain Ref: [http://en.wikipedia.org/wiki/Key\\_distribution\\_center](http://en.wikipedia.org/wiki/Key_distribution_center)

# **Key Distribution Using Public Keys**

**□** Public key cryptosystems are inefficient

- $\ge$  So almost never used for direct data encryption
- $\triangleright$  Rather used to encrypt secret keys for distribution

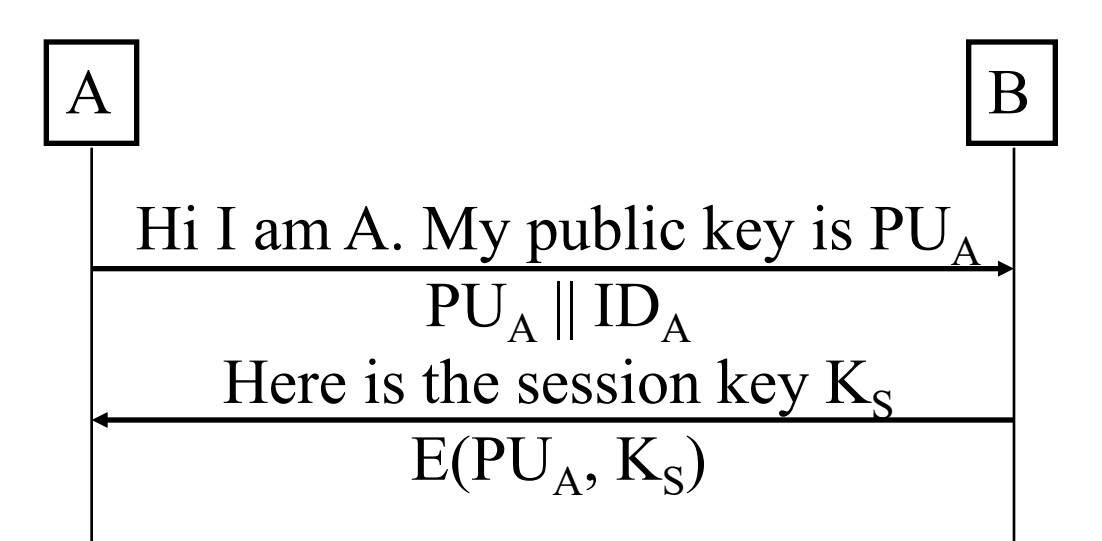

#### This scheme is subject to **man in the middle attack**

Washington University in St. Louis [http://www.cse.wustl.edu/~jain/cse571-17/](http://www.cse.wustl.edu/%7Ejain/cse571-17/) ©2017 Raj Jain Ref: [http://en.wikipedia.org/wiki/Man-in-the-middle\\_attack](http://en.wikipedia.org/wiki/Man-in-the-middle_attack)

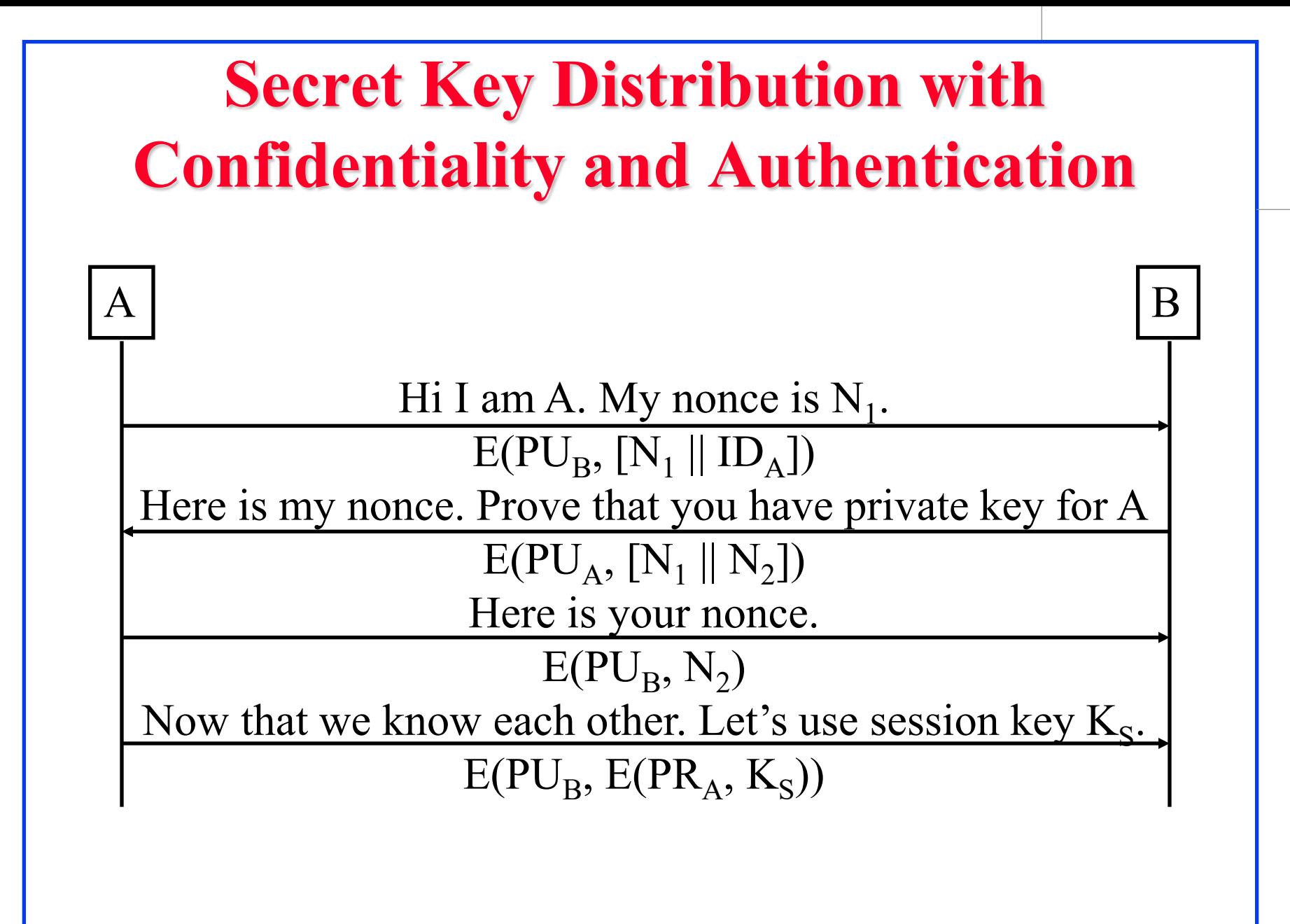

# **Hybrid Key Distribution**

- $\Box$  Retain use of private-key KDC
- **□** Shares secret master key with each user
- $\Box$  Distributes session key using master key
- **□** Public-key used to distribute master keys
	- $\triangleright$  Especially useful with widely distributed users
- **Q** Rationale
	- Performance
	- $\triangleright$  Backward compatibility

# **Distribution of Public Keys**

- 1. Public announcement: Forgery possible
- 2. Publicly available directory: Message can be tampered with.
- 3. A Public-key authority: user Anow public key for the directory I want to talk B. Time is  $T_1$

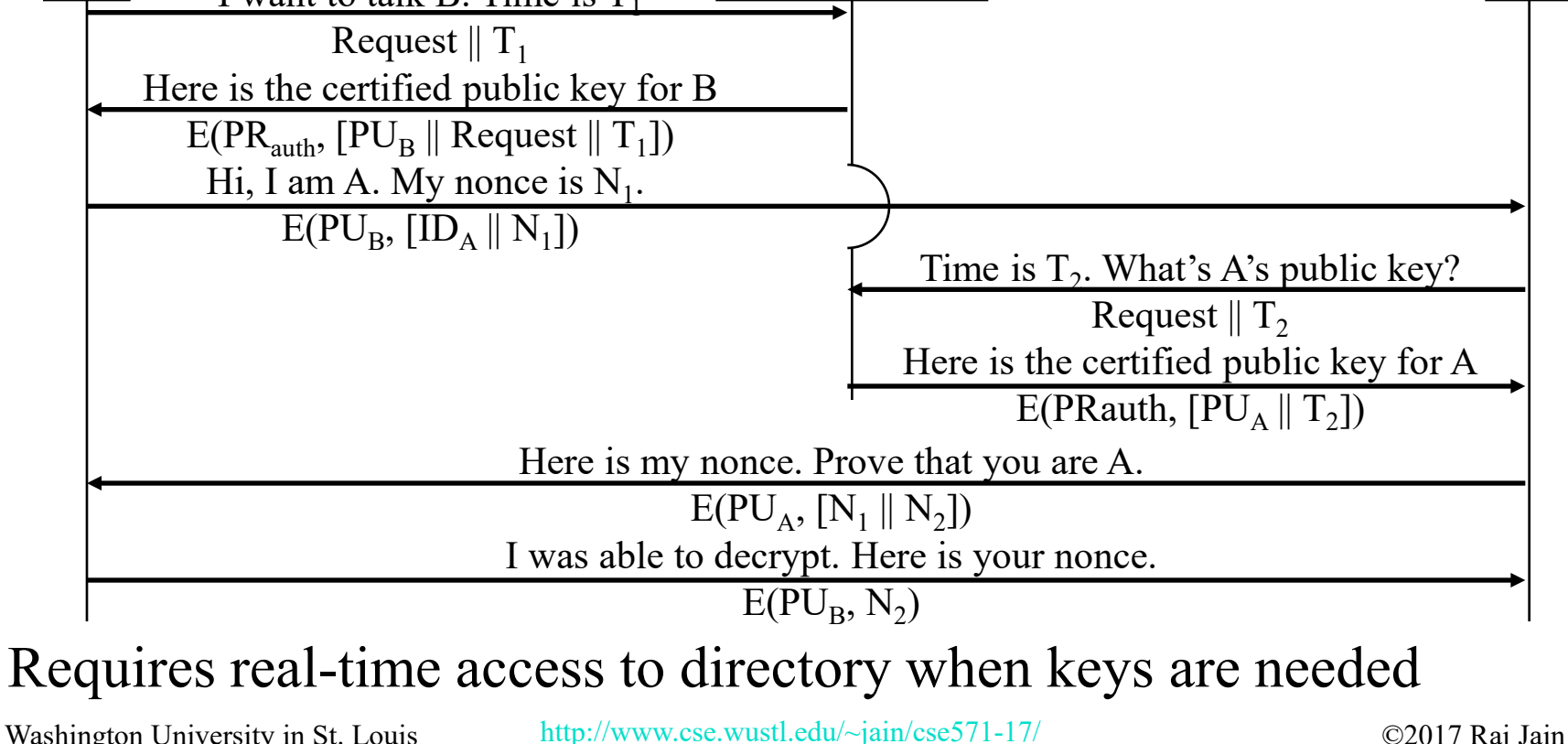

# **Public-Key Certificates**

- $\Box$  Certificates allow key exchange without rea public-key authority
- A certificate binds **identity** to **public key**
- All contents **signed** by a trusted Public-Key  $\frac{1}{2}$ Authority (CA)

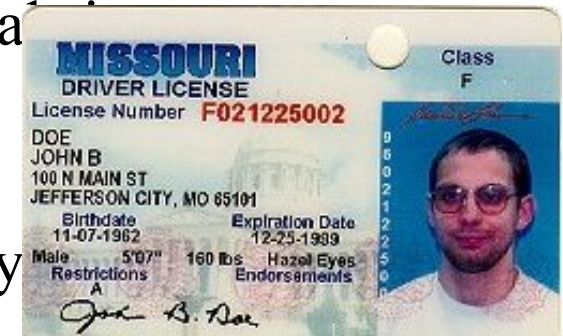

 $\Box$  Can be verified by anyone who knows the public-key authorities public-key

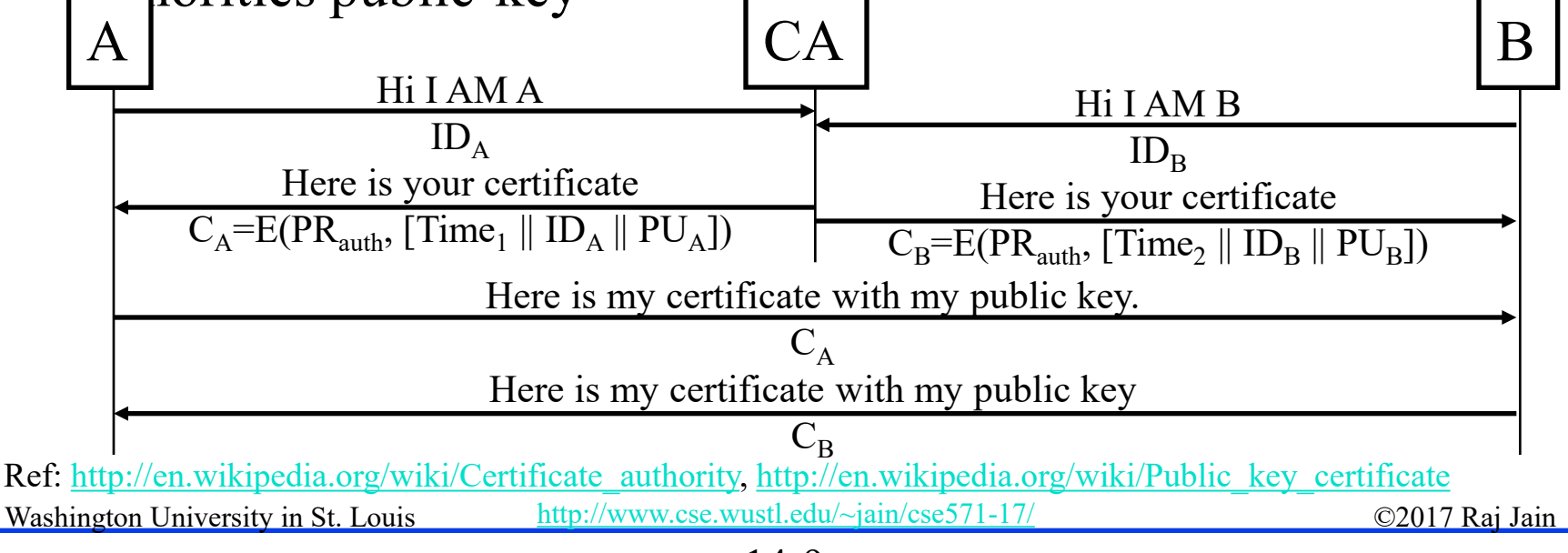

# **PKI, PKIX, and X.509**

**□ PKI: Infrastructure to find public keys** 

- S/MIME, PGP, SSL use asymmetric cryptography and make use of PKI
- $\triangleright$  Certificate authorities
- $\triangleright$  Standards for certificates
- $\Box$  X.509: ISO standard for Certificate formats
- $\Box$  PKIX is the IETF group on PKI
- $\Box$  PKIX adopted X.509 and a subset of its options
- $\Box$  PKIX is a "Profile" of X.509
- TLS, IPSec, SSH, HTTPS, Smartcard, EAP, CableLabs, use X.509

Washington University in St. Louis [http://www.cse.wustl.edu/~jain/cse571-17/](http://www.cse.wustl.edu/%7Ejain/cse571-17/) ©2017 Raj Jain Ref: [http://en.wikipedia.org/wiki/Public\\_key\\_infrastructure,](http://en.wikipedia.org/wiki/Public_key_infrastructure) [http://en.wikipedia.org/wiki/IETF\\_PKIX\\_Working\\_Group](http://en.wikipedia.org/wiki/IETF_PKIX_Working_Group), http://en.wikipedia.org/wiki/X.509

14-10

### **Root Certificates**

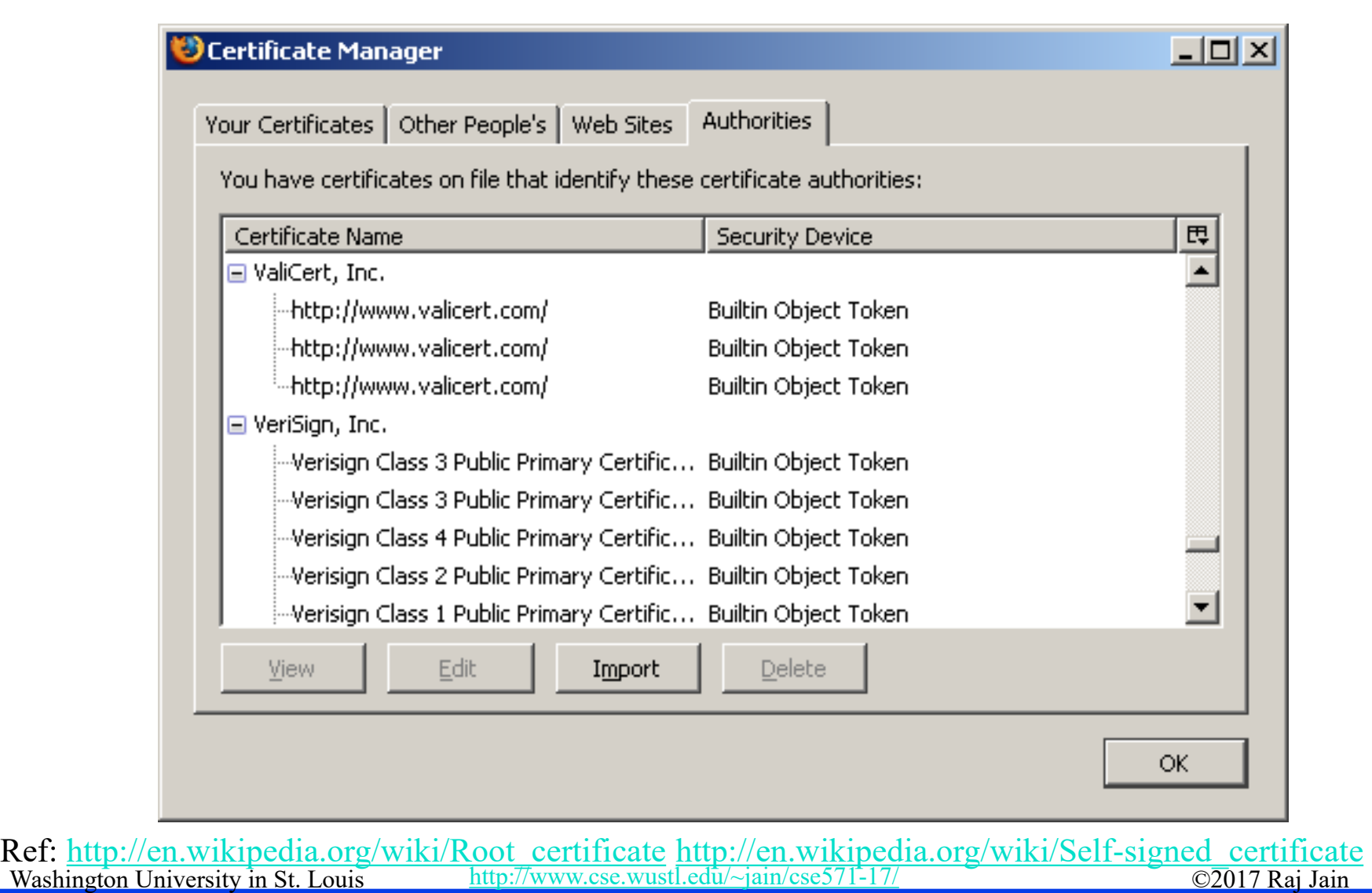

### **Sample X.509 Certificate**

ce

#### Internet Explorer

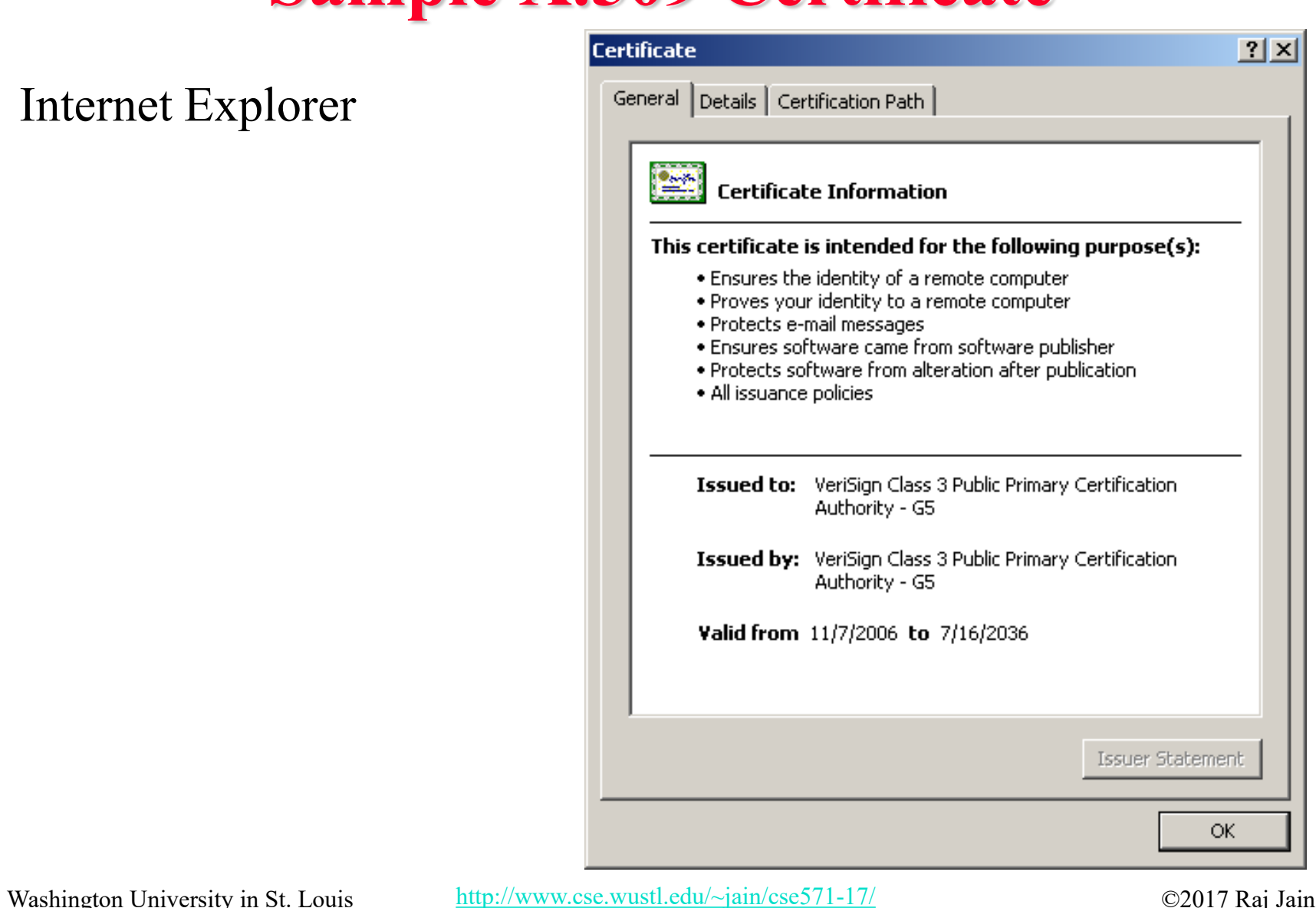

# **X.509 Sample (Cont)**

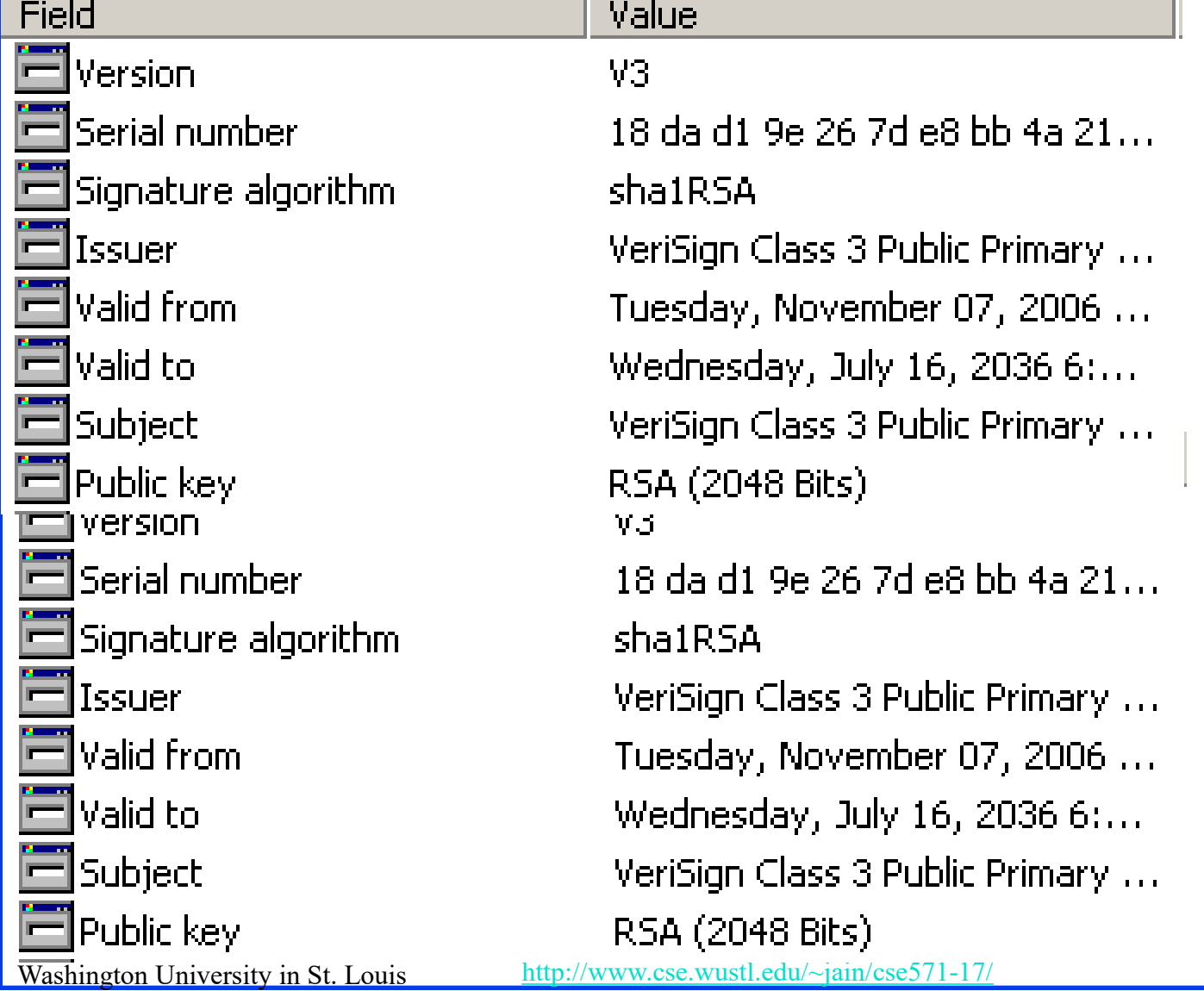

©2017 Raj Jain

### **X.509 Certificates**

 $\Box$  Issued by a Certification Authority (CA), containing:

- $\triangleright$  Version V (1, 2, or 3)
- $\triangleright$  Serial number SN (unique within CA) identifying certificate
- $\triangleright$  Signature algorithm identifier AI
- $\triangleright$  Issuer X.500 name CA)
- Period of validity TA (from to dates)
- $\triangleright$  Subject X.500 name A (name of owner)
- $\triangleright$  Subject public-key info Ap (algorithm, parameters, key)
- $\triangleright$  Issuer unique identifier (v2+)
- $\triangleright$  Subject unique identifier (v2+)
- $\triangleright$  Extension fields (v3)
- $\triangleright$  Signature (of hash of all fields in certificate)

 $\prod_{\text{Washington University in St. Louis}} \text{CAC} < A \rightarrow \text{denotes, certificate for A signed by } \text{CCA}$ 

# **CA Hierarchy**

- **□** CA's must form a hierarchy
- $\Box$  Each CA has certificates for cli-(backward)
- $\Box$  Each client trusts parents certifi
- $\Box$  Enable verification of any certification  $\mathbb{R}$  by the case all other CAs in hierarchy

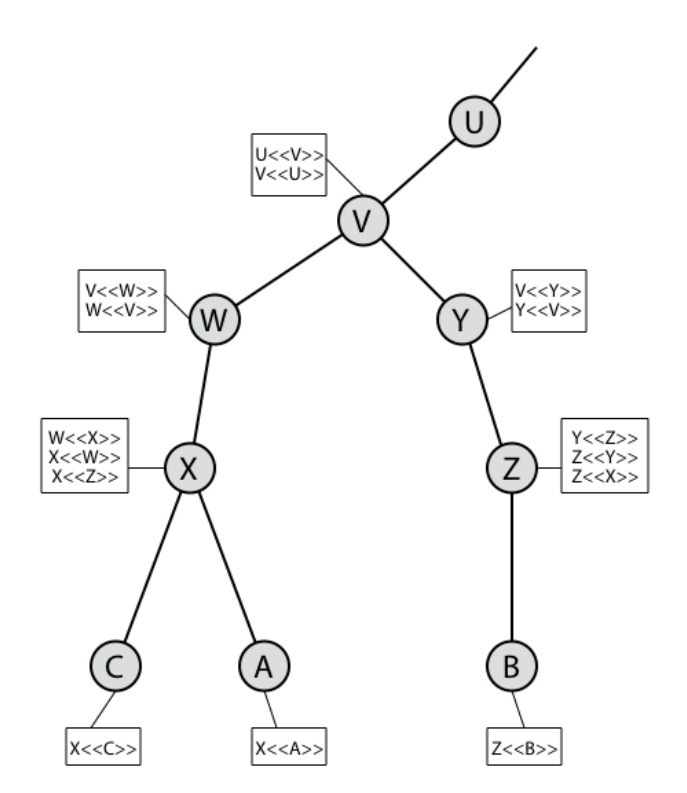

### **X.509 Version 3**

- Additional information is needed in a certificate
	- Email/URL, Policy details, Usage constraints
- **□** Rather than explicitly naming new fields defined a general extension method
- $\Box$  Extensions consist of:
	- $\triangleright$  Extension identifier
	- Criticality indicator
	- $\triangleright$  Extension value

### **X.509 Extensions**

- $\Box$  Authority Key Identifier: Serial # of CA's key
- $\Box$  Subject Key Identifier: Uniquely identifies the subjects key. Serial # or hash.
- **□ Key Usage: Allowed usage email, business, ...**
- **Private Key Usage Period: Timestamps for when key can be** used (similar to validity)
- **Q** Certificate Policies
- **□** Policy Mappings: from Issuer's domain to subject's domain
- **□** Subject Alt Name: Alternative name. DNS.
- **□** Subject Directory Attributes: Other attributes

### **Certificate Revocation**

- □ May need to revoke before expiry, for example,
	- a. User's private key is compromised
	- b. User is no longer certified by this CA
	- CA's certificate is compromised
- $\Box$   $CA$ 's maintain list of revoked certificates
	- Certificate Revocation List (CRL)
- $\Box$  Users should check certificates with  $CA$ 's CRL
	- Too much traffic on the net  $\Rightarrow$  Not used
- **On-Line Revocation Server (OLRS):**
	- On-line Certificate Status Protocol (OCSP) [RFC 2560]
	- Provides current information

http://en.wikipedia.org/wikipedia.org/wikipedia.org/wikipedia.org/wikipedia.org/wikipedia.org/wikipedia.org/wi Ref: [http://en.wikipedia.org/wiki/Revocation\\_list,](http://en.wikipedia.org/wiki/Revocation_list) [http://en.wikipedia.org/wiki/Online\\_Certificate\\_Status\\_Protocol](http://en.wikipedia.org/wiki/Online_Certificate_Status_Protocol),

### **Untrusted Certificates**

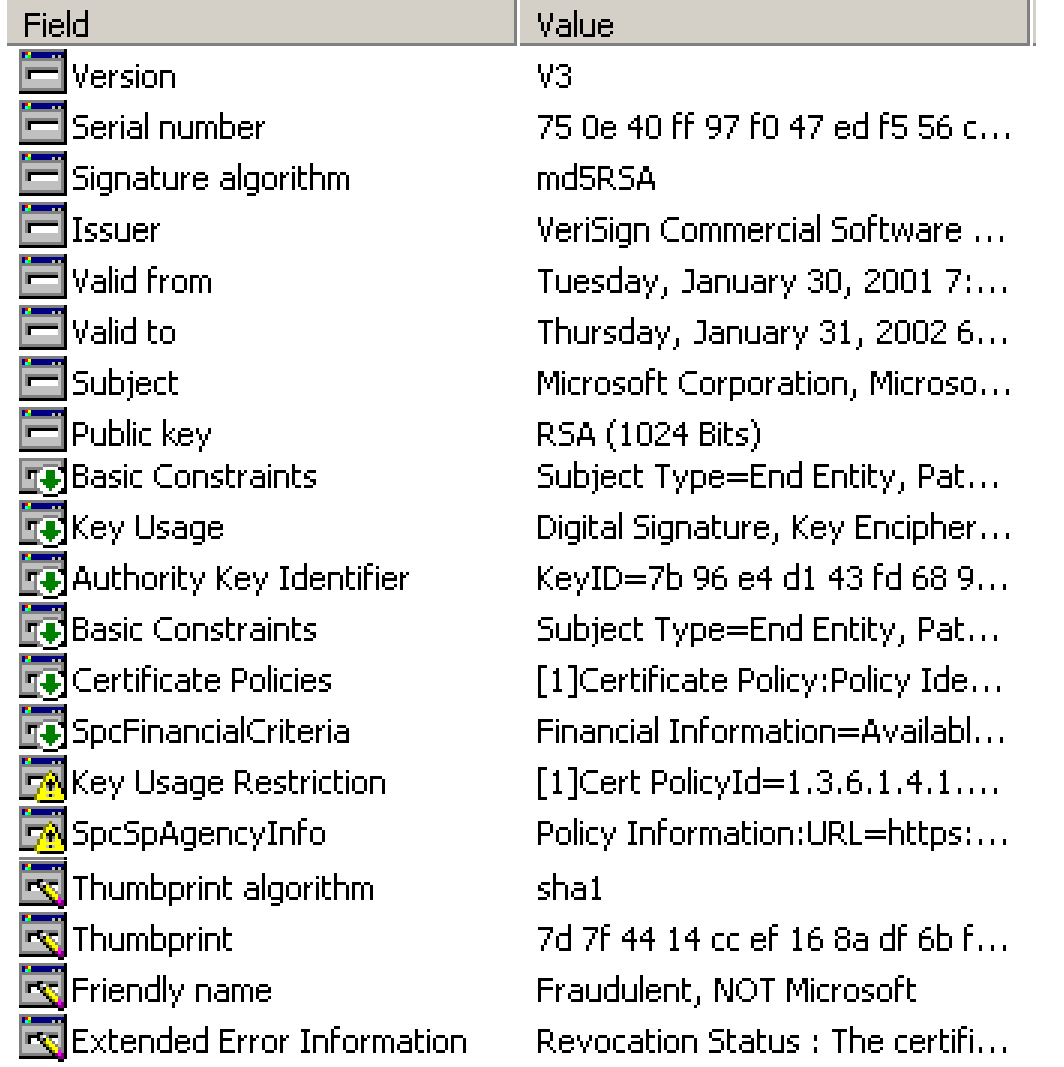

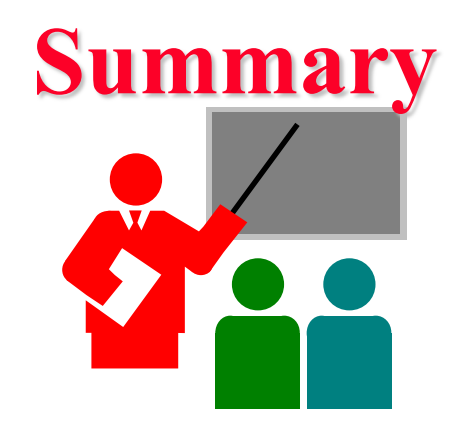

- **1. Master keys** are used to exchange **session keys**. Session keys are used for a short duration and then discarded.
- 2. Secret keys are distributed via a **KDC** or via public keys
- 3. Public keys are distributed via **X.509** based **PKI.** Browsers have a built-in list of **root CAs**
- **4. PKIX** is a profile of the X.509 PKI standard
- 5. X.509 uses **X.500** names. DNS names in Alternate Name field.
- 6. Certificate Revocation Lists (**CRLs**) are used to revoke a certificate. On-line certification Status Protocol (**OCSP**) can be used to check revocation

### **Homework 14**

- **□** Study the root certificates in your Internet Explorer
	- In Internet Explorer, click **Tools**, then click **Internet Options**
	- Click the **Content** tab.
	- Under **Certificates**, click **Certificates**.
	- > To view details of any certificate, select the certificate and click **View**.
- **Example 2** Find the certificate for "Thawte Premium Server CA"
	- a. What is the X.500 name of the CA?
	- b. What version of X.509 does this CA use?
	- c. What are the uses of the public key in this certificate?
	- d. What signature algorithm is used to sign this certificate?
	- e. What are the last 4 bytes of the public key

# **Lab 14**

You will receive a "signed" email from the TA. Reply to this email with a "encrypted and signed" email to TA.

Hints:

- 1. To sign your email with a private key you need your digital certificate. To send an encrypted email you need TA's public key.
- 2. TA's public key is attached with his email.
- 3. The steps to obtain a free certificate and use it for email depend upon your email software.
- 4. Instructions for Outlook and Gmail are as included next.

#### **Getting your Certificate**:

□ Use **Internet Explorer** to request and collect a free email certificate from:

<http://www.comodo.com/home/email-security/free-email-certificate.php>

- After you have collected the certificate, in Internet Explorer go to  $Tools \rightarrow Internet Options \rightarrow Contents \rightarrow Certificates \rightarrow Personal$
- $\Box$  Select your certificate and export it to a file. Select "Yes – Export the private key" click next Select "Include all certificates in the certification path" Select "Enable strong protection" Do not select "Delete the private key if the export is successful" Save it with a password of your choice.
- $\Box$  Import this certificate in Outlook as follows:  $Tools \rightarrow Options \rightarrow Security \rightarrow Import/Export$
- **□** Browse to your certificate file and add it.

 $\Box$  If you use Firefox, use the following procedure to request and collect a free email certificate from:

[http://www.comodo.com/home/email-security/free-email](http://www.comodo.com/home/email-security/free-email-certificate.php)[certificate.php](http://www.comodo.com/home/email-security/free-email-certificate.php)

- After you have collected the certificate, in Firefox go to  $Tools \rightarrow Options \rightarrow Advanced \rightarrow Encryption \rightarrow View$  $Certificates \rightarrow Your Certificates$
- **□** Select your certificate and backup to a file. Save it with a password of your choice.
- $\Box$  Import this certificate in Outlook as follows:  $Tools \rightarrow Options \rightarrow Security \rightarrow Import/Export$
- **□** Browse to your certificate file and add it. Note: You have to use the same browser to collect the certificate from Comodo that you used to request the certificate.
- **Safari**: See<http://support.apple.com/kb/TA22353>

#### **Importing Other's Certificates in Outlook:**

- $\Box$  In Outlook, open the signed message received from TA. In the message window, right click on the name in the "From field" and select "save as outlook contact"
- □ This will open a new contact window. In that window, click on the "certificates" tab.
- **□** You will see the certificate listed there.
- **□** Save this contact in your contacts list.
- When you reply or send email to this contact, you can enable the security options for encryption and signatures by:  $View \rightarrow Options \rightarrow Security Options$ Select Encrypt Message or Add Digital Signature or both Select Security Settings: <Automatic>

#### **Gmail Instructions**:

- $\Box$  The certificate will show up as an attachment name smime.p7s
- Download and save this attachment on your computer.
- $\Box$  Transfer this file to the computer where you have an outlook email.
- Manually create a new contact entry in outlook with proper name and email address.
- $\Box$  Open this contact entry. Go to certificate panel and import. Select all files  $\ast \ast$  and select the file smime.p7s
- **□** Save and close the entry.
- □ To send an email with your Gmail address in the from field, you will need to create a new email account in Outlook with the corresponding Gmail address in the from field. Outlook allows email security. Gmail does not.

#### **Sending Encrypted and Signed Messages w Outlook**:

- $\Box$  You can reply to the TA's email with a signed encrypted message. Content of the reply is not important.
- **□** Before sending the message, on the message window, Select View  $\rightarrow$  Options  $\rightarrow$  Security Settings Select encryption and signature Now send the message.

#### **Thunderbird:**

- □ To import your certificate into Thunderbird:  $Tools \rightarrow Options \rightarrow Advanced \rightarrow Certificates \rightarrow View Certificates \rightarrow Your$ Certificates  $\rightarrow$  Import
- $\Box$  Then navigate to where you saved the certificate and select it. Enter the password you encrypted the certificate with.
- $\Box$  Now go to Tools  $\rightarrow$  Account Settings  $\rightarrow$  Security
- $\Box$  Under "Digital Signing", click select to choose the certificate you just imported.
- □ Click "Yes" to automatically use the same certificate for encryption/decryption.
- □ Thunderbird keeps track of other people's certificates automatically. "Add to address book" step is not necessary for Thunderbird.
- □ To send a message: After opening a new message, go to Options  $\rightarrow$  Encrypt this Message and Options  $\rightarrow$  Digitally Sign this message, as desired.

# **Acronyms**

- **AI** Algorithm Identifier
- **CA** Certificate Authority
- **D** CN Common Name
- **Q** CRL Certificate Revocation List
- **DIMENS** Domain Name System
- **EAP** Extensible Authentication Protocol
- **HTTPS** Secure Hypertex Transfer Protocol
- $\Box$  IA Identifier of A
- □ IBM International Business Machines Corporation
- **ID** Identifier
- **IDA** Identifier of A
- **IFTE** Internet Engineering Task Force
- **IP** Internet Protocol
- **IPSec Secure Internet Protocol**
- **ISO** International Standards Organization
- **Example 3 Key Distribution Center**

# **Acronyms (Cont)**

- **NIME** Multipurpose Internet Mail Extenstion
- **OCSP** Online Certificate Status Protocol
- **OLRS** On-Line Revocation Server
- **OU** Certification Services Divis
- **D** PGP Pretty Good Privacy
- **D** PKI Public Key Infrastructure
- $\Box$  PKIX Public Key Infrastructure X.509
- $\Box$  PR Private Key
- $\Box$  PRa Private Key of A
- $\Box$  PRb Private Key of B
- **D** PU Public Key
- $\Box$  PUa Public Key of A
- **PUb** Public Key of B
- **Exercise Request for Comment**
- **SET** Secure electronic transactions
- **SN** Serial Number

# **Acronyms (Cont)**

- **SSH** Secure Shell
- SSL Secure Socket Layer
- **TA** Teaching Assistant
- **TLS** Transport Level Security
- **UA** User Authenticator
- **u.** URL Uniform Resource Locator

# **Scan This to Download These Slides**

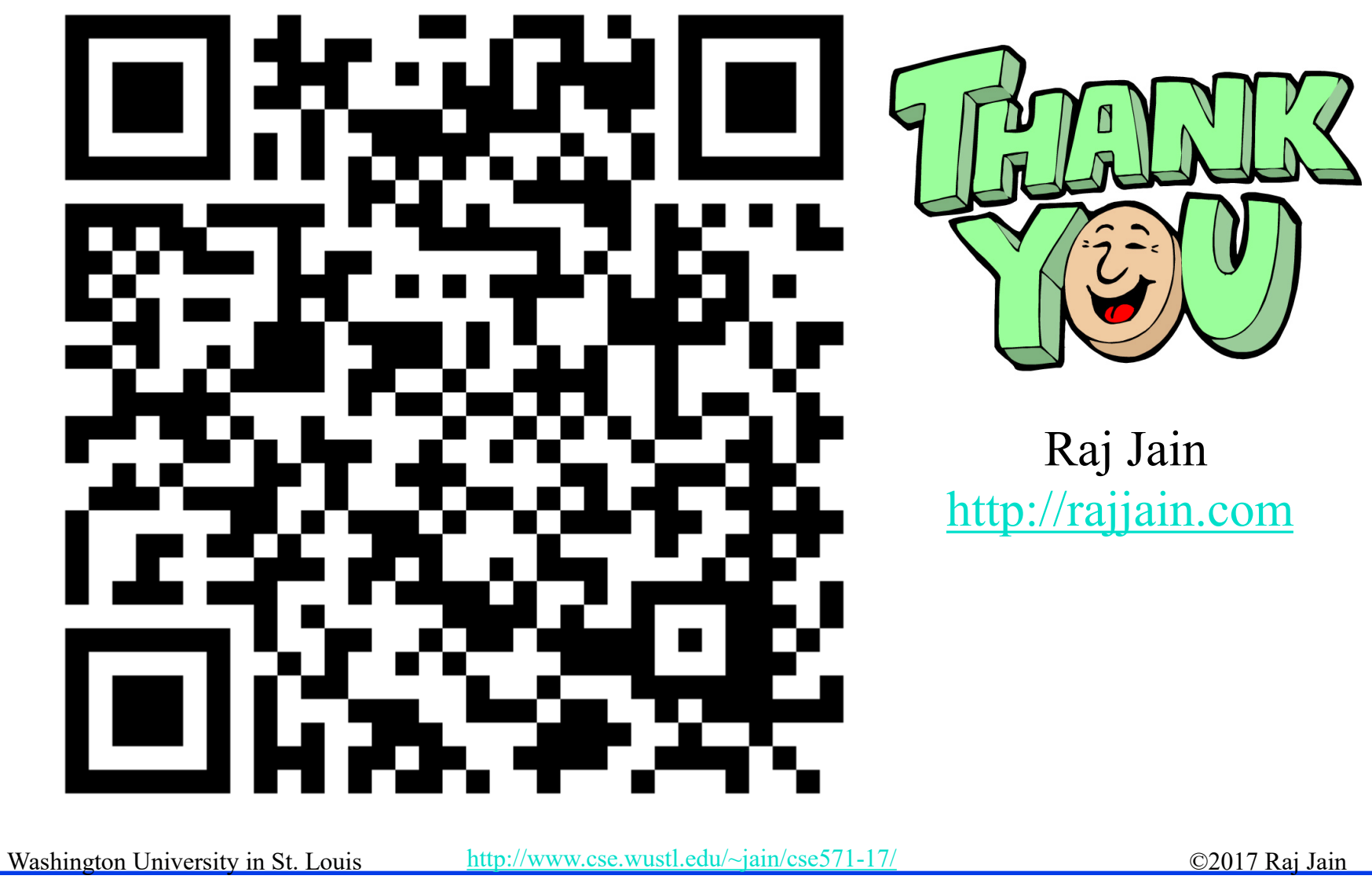

14-32

# **Related Modules**

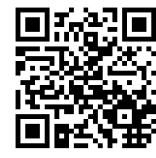

CSE571S: Network Security (Spring 2017), [http://www.cse.wustl.edu/~jain/cse571-17/index.html](http://www.cse.wustl.edu/%7Ejain/cse571-17/index.html)

CSE473S: Introduction to Computer Networks (Fall 2016), [http://www.cse.wustl.edu/~jain/cse473-16/index.html](http://www.cse.wustl.edu/%7Ejain/cse473-16/index.html) 

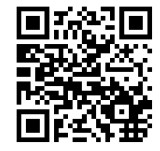

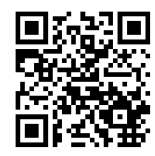

Wireless and Mobile Networking (Spring 2016), [http://www.cse.wustl.edu/~jain/cse574-16/index.html](http://www.cse.wustl.edu/%7Ejain/cse574-16/index.html)

CSE571S: Network Security (Fall 2014), [http://www.cse.wustl.edu/~jain/cse571-14/index.html](http://www.cse.wustl.edu/%7Ejain/cse571-14/index.html)

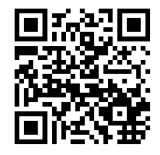

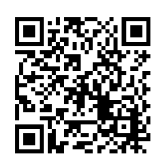

Audio/Video Recordings and Podcasts of Professor Raj Jain's Lectures,

<https://www.youtube.com/channel/UCN4-5wzNP9-ruOzQMs-8NUw>